# *illumina*<sup>®</sup>

# Sekvencēšanas sistēma iSeq 100

Uzstādīšanas vietas sagatavošanas ceļvedis

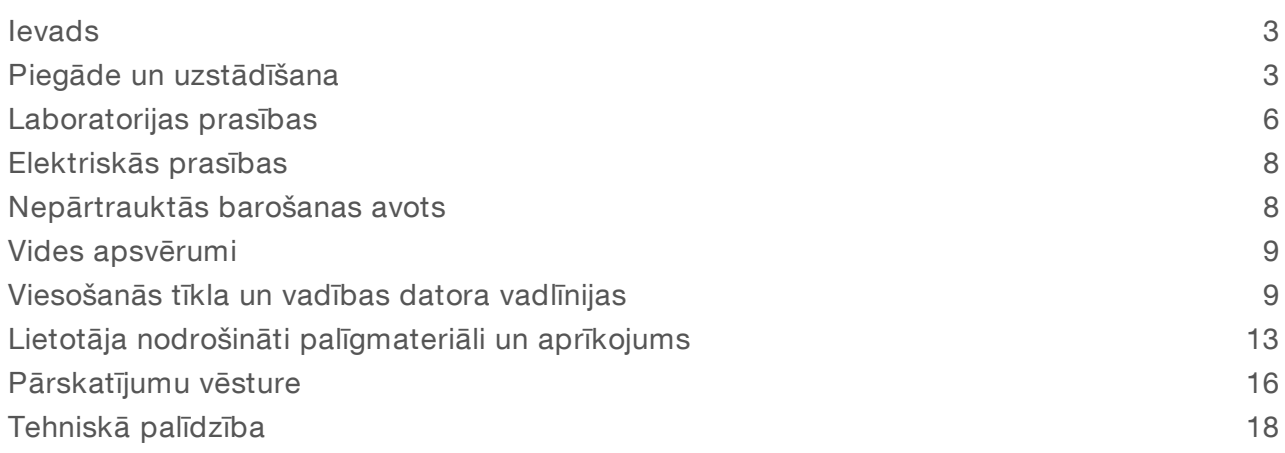

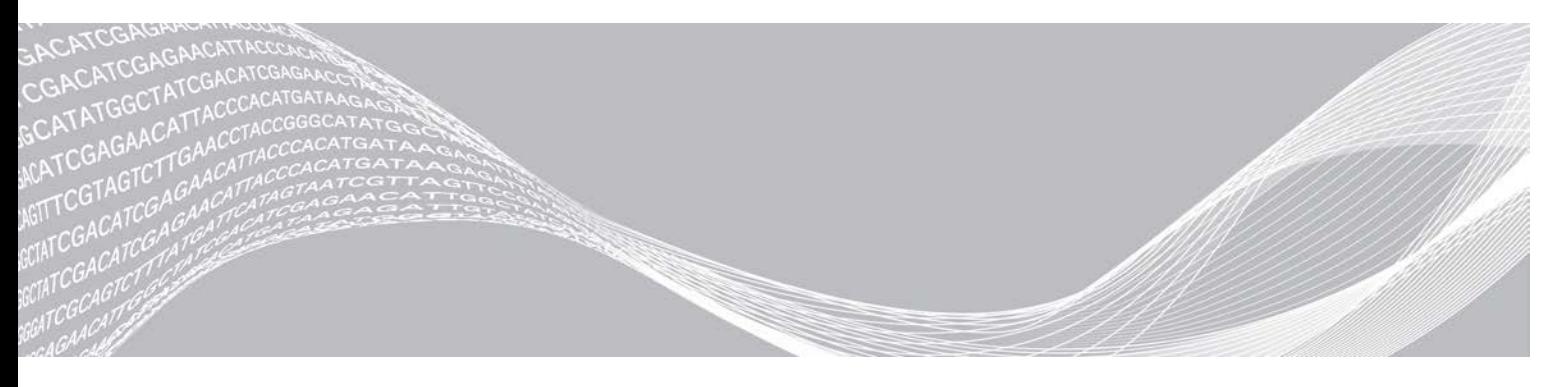

Dokuments Nr. 1000000035337 v05 LAV 2019. gada aprīlis Tikai pētniecības nolūkiem. Nav izmantojams diagnostikas procedūrās. ILLUMINA ĪPAŠUMS

Šī dokumenta un tā satura īpašumtiesības pieder kompānijai Illumina, Inc. un tās saistītajiem uzņēmumiem ("Illumina"), un tos klientam paredzēts izmantot tikai līgumā noteiktajā veidā saistībā ar šajā dokumentā aprakstītā(-o) produkta(-u) lietošanu, un tie nav paredzēti citiem nolūkiem. Šo dokumentu un tā saturu nedrīkst izmantot vai izplatīt nekādiem citiem nolūkiem un/vai citādi izziņot, atklāt vai reproducēt jebkādā veidā bez iepriekšējas rakstiskas Illumina piekrišanas. Ar šo dokumentu Illumina nenodod nevienu savu patentu, preču zīmju, autortiesību vai vispārīgo tiesību licenci, kā arī nekādas līdzīgas jebkuras trešās puses tiesības.

Šajā dokumentā sniegtos norādījumus ir stingri un precīzi jāievēro kvalificētiem un atbilstoši apmācītiem darbiniekiem, lai nodrošinātu šeit aprakstītā produkta(-u) pareizu un drošu lietošanu. Pirms šī(-o) produkta(-u) lietošanas ir pilnībā jāizlasa un jāizprot viss šī dokumenta saturs.

PILNĪBĀ NEIZLASOT UN PRECĪZI NEIEVĒROJOT VISUS ŠAJĀ DOKUMENTĀ IEKĻAUTOS NORĀDĪJUMUS, VAR RASTIES PRODUKTA(-U) BOJĀJUMI, PERSONU MIESAS BOJĀJUMI, TOSTARP LIETOTĀJU UN CITU PERSONU, UN CITA ĪPAŠUMA BOJĀJUMI, TURKLĀT TIKS ANULĒTAS VISAS PRODUKTAM(-IEM) PIEMĒROJAMĀS GARANTIJAS.

ILLUMINA NEUZŅEMAS NEKĀDU ATBILDĪBU, KAS IZRIET NO NEPAREIZAS ŠAJĀ DOKUMENTĀ APRAKSTĪTĀ PRODUKTA(-U) (TOSTARP TĀ DAĻU VAI PROGRAMMATŪRAS) LIETOŠANAS.

© 2019 Illumina, Inc. Visas tiesības paturētas.

Visas preču zīmes ir Illumina, Inc. vai to attiecīgo īpašnieku īpašums. Konkrētu informāciju par preču zīmēm skatiet vietnē [www.illumina.com/company/legal.html.](http://www.illumina.com/company/legal.html)

# <span id="page-2-0"></span>Ievads

Šajā ceļvedī sniegtas specifikācijas un vadlīnijas uzstādīšanas vietas sagatavošanai sekvencēšanas sistēmas Illumina® iSeq™ 100 uzstādīšanai un darbināšanai.

- <sup>u</sup> Piegādes un uzstādīšanas apsvērumi
- **Laboratorijas telpas izmēru prasības**
- $\blacktriangleright$  Elektriskās prasības
- **Vides ierobežojumi**
- $\triangleright$  Skaitļošanas prasības
- $\blacktriangleright$  Lietotāja nodrošināti palīgmateriāli un aprīkojums

# Drošības apsvērumi

<span id="page-2-2"></span>Skatiet *Sekvencēšanas sistēmas iSeq 100 drošības un atbilstības ceļvedi (dokumenta Nr. 1000000035336)*, lai iegūtu svarīgu informāciju par drošību.

# Papildu resursi

[Sekvencēšanas sistēmas iSeq 100 atbalsta lapās](https://support.illumina.com/sequencing/sequencing_instruments/iseq-100.html) Illumina tīmekļa vietnē ir sniegti papildu sistēmas resursi. Šajos resursos iekļauta programmatūra, apmācība, saderīgie produkti un tālāk norādītā dokumentācija. Vienmēr pārbaudiet atbalsta lapas, lai skatītu jaunākās versijas.

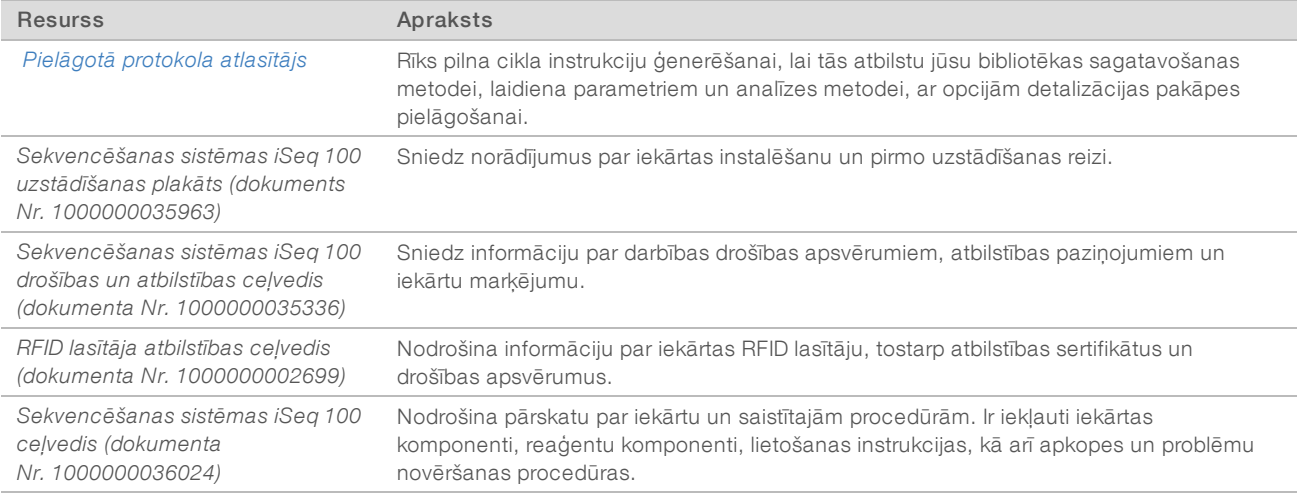

# <span id="page-2-1"></span>Piegāde un uzstādīšana

iSeq 100 sistēma var instalēt lietotājs. Instalēšanas norādījumi ir sniegti *iSeq 100 sekvencēšanas sistēmas uzstādīšanas plakātā (dokumenta Nr. 1000000035963)*, kas ir piegādāts kopā ar iekārtu.

Pēc uzstādīšanas varat pārvietot instrumentu, lai piekļūtu USB portiem un citiem aizmugurējā paneļa komponentiem. Sīkākas instrukcijas par instrumenta pārvietošanu skatiet *sekvencēšanas iekārtas iSeq 100 rokasgrāmatā (dokuments Nr. 1000000036024)*.

# Pirmā uzstādīšanas reize

Sistēmas iSeq 100 izpakošana un uzstādīšana aizņem aptuveni 30 minūtes. Uzstādīšana ietver iekārtas pievienošanu strāvas avotam un tīklam, tās ieslēgšanu un ekrānā parādīto uzvedņu izpildi, lai veiktu sistēmas pārbaudi un konfigurētu programmatūru. Sistēmas pārbaudei ir nepieciešama atkārtoti izmantojamā pārbaudes kasetne un atkārtoti izmantojamā plūsmas šūna.

Sagatavojiet laboratorijas vietu jau pirms tam, lai pēc piegādes iekārtu varētu izpakot un uzstādīt. Ja iekārtu pievienojat tīkla krātuvei, nosakiet tīklu pirms uzstādīšanas.

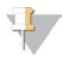

#### PIEZĪME

Sistēmas pievienošana tīklam var aizņemt vairāk laika. Illumina iesaka iesaistīt IT pārstāvi jau uzstādīšanas procesa sākumā. Papildinformāciju skatiet sadaļā *[Viesošanās tīkla un vadības datora vadlīnijas](#page-8-1)* 9. lpp.

Visi uzstādīšanai nepieciešamie komponenti ir piegādāti kopā ar iekārtu. Papildrīki nav nepieciešami.

# Paroles maiņa

Operētājsistēmai Windows ir divi konti: administrators (sbsadmin) un standarta lietotājs (sbsuser). Pirmo reizi pierakstoties operētājsistēmā, jums ir jāmaina abu kontu parole.

Operētājsistēma parāda katra konta lietotājvārdu un noklusējuma paroli. Kopējiet paroli sbsadmin kontam un pēc tam sbsuser kontam, lai pabeigtu nepieciešamo paroles maiņu. Parolei jābūt no vismaz 10 rakstzīmēm.

Pirmo uzstādīšanu turpiniet sbsuser kontā. Ja vēlaties pielāgot tīkla iestatījumus, pārslēdzieties uz sbsadmin kontu.

#### Piegādes kastes saturs

Iekārta un komponenti tiek piegādāti vienā brūnā piegādes kastē. Brūnā piegādes kaste satur divas kastes: baltu kasti, kas satur instrumentu, un piederumu kasti, kas marķēta ar apzīmējumu "Sekvencēšanas sistēmas iSeq 100 piederumi".

Iekļauti turpmāk minētie komponenti.

- Ethernet kabelis
- $\triangleright$  Strāvas vads
- <sup>u</sup> iSeq 100 atkārtoti izmantojamā testa kasetne
- <sup>u</sup> iSeq 100 atkārtoti izmantojamā testa plūsmas šūna
- $\triangleright$  iSeq 100 rezerves gaisa filtrs
- $\blacktriangleright$  iSeq 100 rezerves pilienu paplātes pamatne
- **► Sekvencēšanas sistēmas iSeq 100 uzstādīšanas plakāts (dokuments Nr. 1000000035963)**
- <sup>u</sup> *Svarīga informācija klientam (dokuments Nr. 1000000047543)*

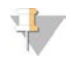

#### PIEZĪME

Ceļveži, kas nav piegādāti kopā ar iekārtu, tostarp sistēmas ceļvedis, ir pieejami tiešsaistē. Skatiet sadaļu *[Papildu resursi](#page-2-2)* 3. lpp.

# Kastu izmēri

Skatiet tālāk norādītos izmērus kastēm, lai varētu plānot transportēšanu, uzstādīšanu un glabāšanu.

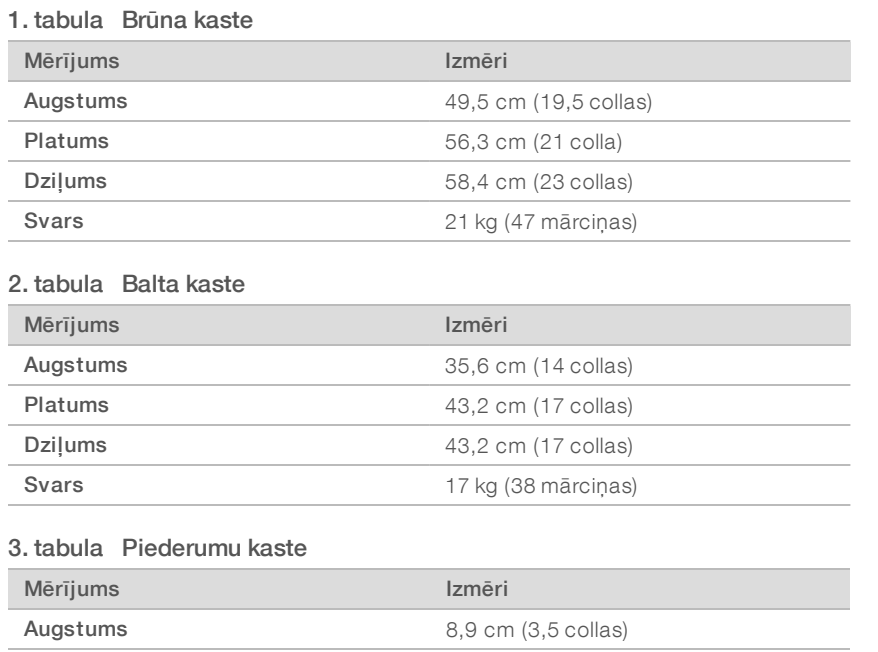

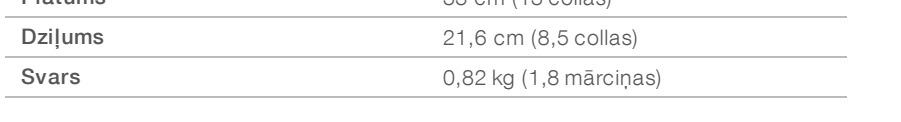

Platums 33 cm (13 collas)

# Rezerves daļu un atkārtoti izmantojamo testu komponentu uzglabāšana

Uzglabājiet šos komponentus istabas temperatūrā oriģinālajā iepakojumā: atkārtoti izmantojamā testa kasetne, atkārtoti izmantojamā testa plūsmas šūna, rezerves gaisa filtrs un rezerves pilienu paplātes pamatne. Izņemiet no uzglabāšanas, kad nepieciešams sistēmas uzturēšanai un problēmu novēršanai:

- <sup>u</sup> Pēc pirmās uzstādīšanas atkārtoti izmantojamo testa kasetni un atkārtoti izmantojamo testa plūsmas šūnu visām turpmākajām sistēmas pārbaudēm. Aizvietojiet pēc 5 gadiem vai 36 izmantošanas reizēm atkarībā no tā, kurš nosacījums iestājas pirmais.
- $\triangleright$  Sešus mēnešus pēc pirmās uzstādīšanas reizes gaisa filtrs tiek nomainīts ar rezerves gaisa filtru.
- <sup>u</sup> Ja rodas noplūde, rezerves pilienu paplātes pamatne aizvieto uzstādīto pilienu paplātes paliktni.

# <span id="page-5-0"></span>Laboratorijas prasības

Ievērojiet šajā sadaļā norādītās specifikācijas un prasības, lai sagatavotu laboratoriju.

### Iekārtas izmēri

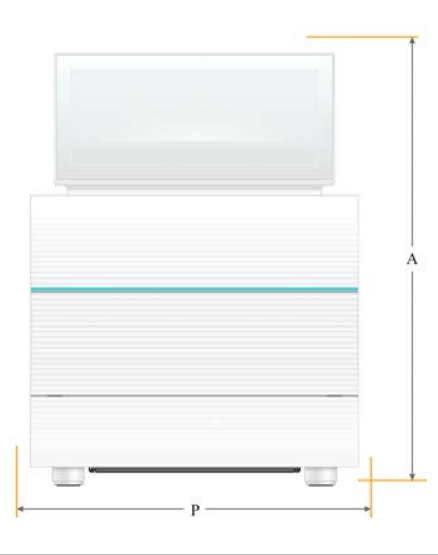

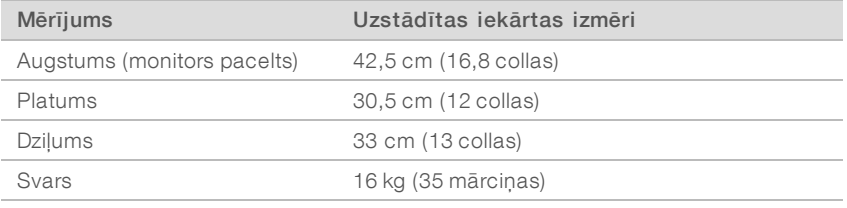

# Novietošanas prasības

Novietojiet iekārtu tā, lai tiktu nodrošināta atbilstoša ventilācija un piekļuve apkopes veikšanai. Nodrošiniet tālāk norādītos minimālos atstatumus, lai iekārtai varētu piekļūt no visām pusēm.

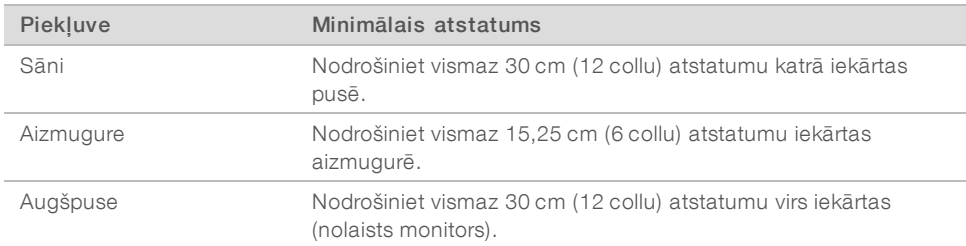

- Pārliecinieties, vai gar iekārtas labo pusi var piekļūt strāvas slēdzim aizmugurējā panelī.
- <sup>u</sup> Novietojiet iekārtu tā, lai strāvas vadu varētu ātri atvienot no kontaktligzdas.

# Laboratorijas galda vadlīnijas

Iekārtā ir izmantoti precīzijas optiskie elementi. Novietojiet iekārtu uz stabila un nolīmeņota laboratorijas galda drošā attālumā no vibrāciju avotiem.

# Vibrāciju vadlīnijas

Sekvencēšanas izpildes laikā ievērojiet tālāk sniegtos labākās prakses ieteikumus, lai samazinātu nepārtrauktas un intermitējošas vibrācijas un nodrošinātu optimālu darbību.

- Neturiet uz laboratorijas galda tādus iespējamus vibrācijas avotus kā:
	- <sup>u</sup> maisītājus, virpuļmaisītājus, centrifūgas, atvilktnes, skapīšus un plauktus, kas var radīt negaidītus triecienus pret galda virsmu;
	- $\triangleright$  izvairieties no saspiesta gaisa vai slāpekļa un citām ievērojamām gaisa plūsmām.
- <sup>u</sup> Nodrošiniet, lai ieteiktā atstatuma zona ap ierīci būtu brīva.
- eum Nenovietojiet izmantotos palīgmateriālus un citus laboratorijas rīkus un piederumus uz iekārtas.
- <sup>u</sup> Rīkojoties ar iekārtu, izmantojiet tikai skārienekrānu un ieteicamo darbplūsmu palīgmateriālu ievietošanai un izņemšanai.
- Neiedarbojieties uz iekārtas virsmām tiešā veidā.

# Uzglabāšanas prasības iSeq 100 i1 reaģentam

Tālāk esošajā tabulā norādīta uzglabāšanas temperatūra un izmēri komponentiem, kas iekļauti iSeq 100 i1 reaģentā.

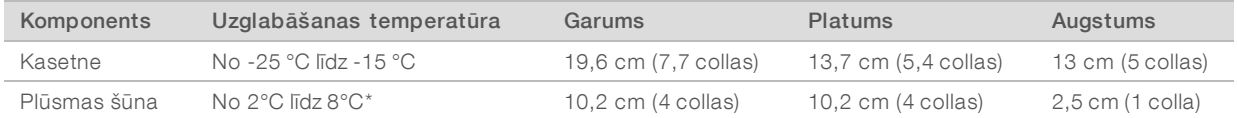

\* Piegādāts istabas temperatūrā.

# Laboratorijas sagatavošana PCR procedūrām

Dažām bibliotēku sagatavošanas metodēm ir nepieciešams polimerāzes ķēdes reakcijas (PCR) process.

Pirms sākat darbu laboratorijā, izveidojiet īpašas zonas un laboratorijas procedūras, lai novērstu PCR produkta radītu piesārņojumu. PCR produkti var piesārņot reaģentus, instrumentus un paraugus, aizkavējot normālas operācijas un radot nepareizus rezultātus.

# Pirms PCR un pēc PCR zonas

Izmantojiet tālāk sniegtās vadlīnijas, lai novērstu savstarpēju piesārņošanu.

- **EXECTS** Izveidojiet pirms PCR zonu pirms PCR procesiem.
- **EXECTS IZVEIDO IEC PCR ZOO PCR produktu apstrādei.**
- Pirms PCR un pēc PCR materiālus nemazgājiet vienā izlietnē.
- <sup>u</sup> Pirms PCR un pēc PCR zonām neizmantojiet vienu ūdens attīrīšanas sistēmu.
- <sup>u</sup> Pirms PCR protokoliem izmantotos materiālus uzglabājiet pirms PCR zonā. Pārvietojiet tos uz pēc PCR zonu, kā nepieciešams.

#### Aprīkojuma un materiālu atsevišķa lietošana

- <sup>u</sup> Nelietojiet vienu aprīkojumu un materiālus pirms PCR un pēc PCR procesos. Katrā zonā lietojiet atsevišķu aprīkojuma un materiālu komplektu.
- Katrā zonā izveidojiet glabāšanas vietu palīgmateriāliem.

# <span id="page-7-0"></span>Elektriskās prasības

# Jaudas specifikācijas

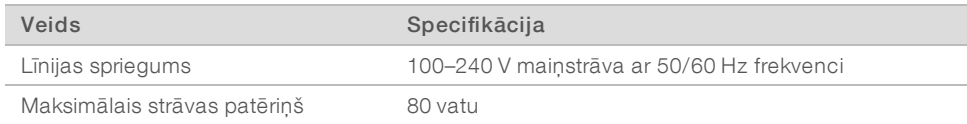

Ir nepieciešams zemējums. Ja spriegums svārstās vairāk nekā 10 % robežās, ir nepieciešams līnijas jaudas regulators.

# Aizsargzemējums

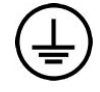

Iekārtas savienojums ar aizsargzemējumu ir nodrošināts, izmantojot iekārtas korpusu. Strāvas vada aizsargzemējums atgriež aizsargzemējumu drošā diapazonā. Izmantojot šo ierīci, strāvas vada aizsargzemējumam ir jābūt labā darba stāvoklī.

# Strāvas vadi

Iekārtai ir starptautiskā standarta IEC 60320 C13 kontaktrozete, un tā tiek piegādāta ar reģionam atbilstošu strāvas vadu. Ziemeļamerikai paredzētie vadi ir 2,44 m (8 pēdas) gari. Pārējie vadi ir 2,5 m (8,2 pēdas) gari. Lai iegūtu līdzvērtīgas kontaktrozetes vai strāvas vadus, kas atbilst vietējiem standartiem, sazinieties ar trešās puses piegādātāju, piemēram, Interpower Corporation (www.interpower.com).

Bīstams spriegums no iekārtas tiek noņemts tikai tad, kad strāvas vads ir atvienots no maiņstrāvas avota.

# Drošinātāji

Strāvas ievades modulī augstā sprieguma ieejas līnijas ir aprīkoties ar diviem ieejas drošinātājiem. Šo drošinātāju izmērs ir 5 mm × 20 mm, un to nominālie parametri ir 10 A, 250 V maiņstrāva, lēni kūstoši.

# <span id="page-7-1"></span>Nepārtrauktās barošanas avots

Illumina iesaka izmantot reģionam atbilstošu nepārtrauktās barošanas avotu (UPS) ar vismaz 500 VA kapacitāti. Tālāk esošajā tabulā norādīti trīs parauga modeļi. Darbības laiks (akumulatora darbības ilgums) ir atkarīgs no izvēlētā UPS modeļa un UPS akumulatora vecuma un kvalitātes.

#### 4. tabula Reģionam atbilstošie ieteikumi

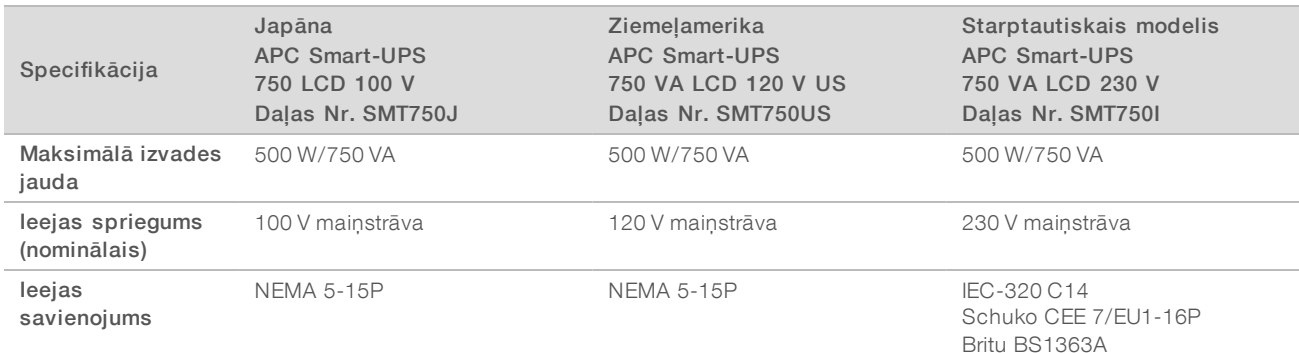

Sekvencēšanas sistēmas iSeq 100 uzstādīšanas vietas sagatavošanas ceļvedis

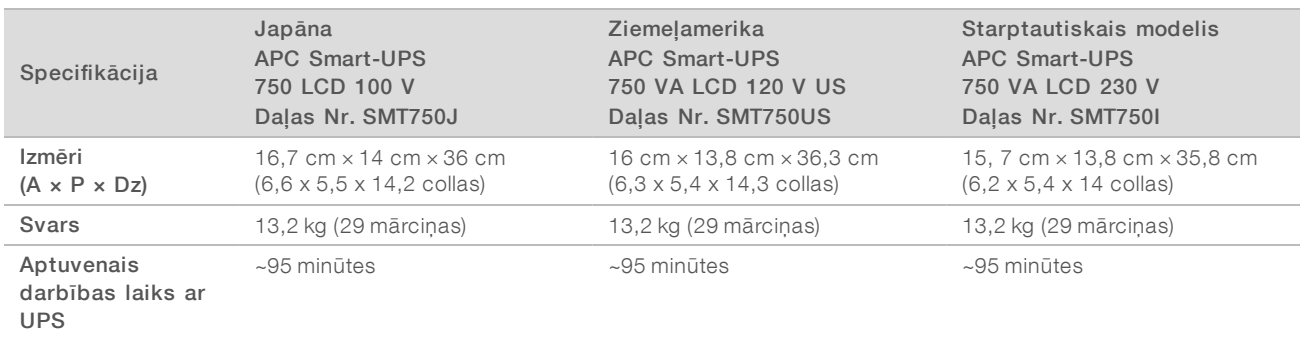

Uzņēmums Illumina nav atbildīgs par strāvas padeves pārtraukumu atstāto ietekmi uz izpildēm neatkarīgi no tā, vai iekārta ir pievienota UPS. Standarta ģeneratora nodrošināta strāvas padeve var tikt pārtraukta, tādēļ īss energoapgādes pārtraukums pirms strāvas padeves atjaunošanas ir ļoti iespējams.

# <span id="page-8-0"></span>Vides apsvērumi

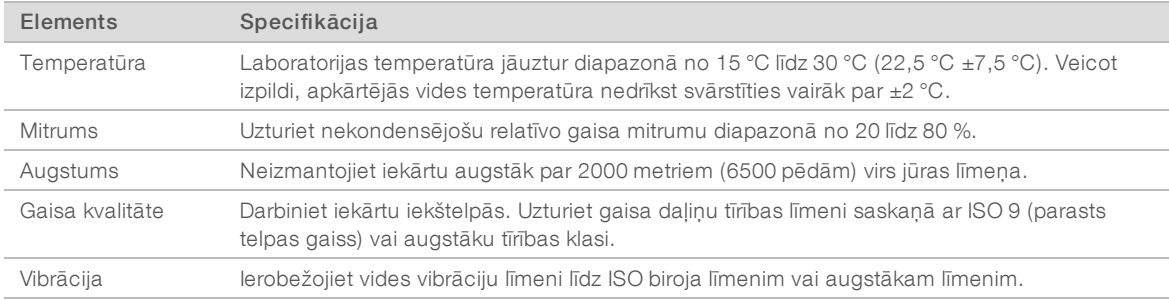

#### Siltuma atdeve

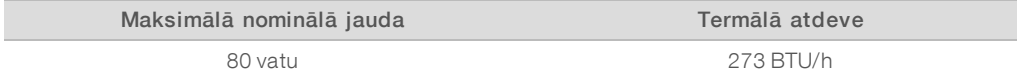

### Trokšņu līmenis

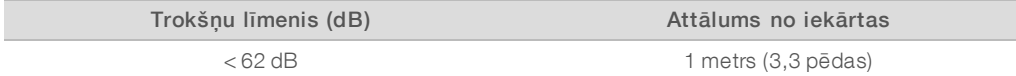

<span id="page-8-1"></span>Rādījums < 62 dBA ir normālas sarunas līmenī aptuveni 1 metra (3,3 pēdu) attālumā.

# Viesošanās tīkla un vadības datora vadlīnijas

Sekvencēšanas sistēma iSeq 100 ir izstrādāta lietošanai tīklā neatkarīgi no tā, vai izpildes ir konfigurētas centrmezglam BaseSpace Sequence Hub. Tālāk norādītajām operācijām ir nepieciešams ārējs interneta savienojums, pat ja BaseSpace Sequence Hub netiek izmantots.

- vadības programmatūras automātiskā atjaunināšana.
- <sup>u</sup> Iekārtas veiktspējas datu augšupielāde Illumina sistēmā.
- <sup>u</sup> Izvades mapes konfigurēšana, lai uzturētos jūsu tīklā.
- <sup>u</sup> Attālā palīdzība no Illumina tehniskā atbalsta dienesta.

Dokuments Nr. 1000000035337 v05 LAV

Tikai pētniecības nolūkiem. Nav izmantojams diagnostikas procedūrās.

Noklusējuma tīkla konfigurācija ir pietiekama, lai pārsūtītu datus un citādi darbinātu sistēmu. Ja jūsu organizācijai ir īpašas prasības par tīklu, sazinieties ar savu IT pārstāvi, lai saņemtu palīdzību saistībā ar papildu tīkla iestatījumiem. Šajā sadaļā *IT pārstāvjiem* sniegtas tīkla vadlīnijas.

### Datu pārsūtīšanas apsvērumi

Wi-Fi vai Ethernet savienojums ir pietiekams, lai pārsūtītu datus, bet Ethernet nodrošina drošāku savienojumu. Mainīgais Wi-Fi tīkla savienojuma stiprums un biežie pārtraukumi tā darbībā var paildzināt datu pārsūtīšanu un aizkavēt turpmākās izpildes. Kamēr universālais kopēšanas pakalpojums (UCS) nav pabeidzis datu pārsūtīšanu iepriekšējai izpildei, jaunu izpildi nevar sākt.

Dati netiek zaudēti, ja datu pārsūtīšanas laikā Wi-Fi savienojums tiek pārtraukts.

Pēc noklusējuma Wi-Fi tīkls ir izslēgts. Tā ieslēgšanas instrukcijas skatiet *Sekvencēšanas sistēmas iSeq 100 ceļvedī (dokuments Nr. 1000000036024)*.

# Datu glabāšanas prasības

PIEZĪME

BaseSpace Sequence Hub ir nepieciešama krātuves līdz pat 900 MB, lai pielāgotos datiem, kas augšupielādēti no darbības. Ja dati tiek uzglabāti lokāli, atsaucei izmantojiet tālāk norādītos aptuvenos failu lielumus. Šie faili tiek ģenerēti, veicot sekvencēšanas izpildi un sekojošo analīzi.

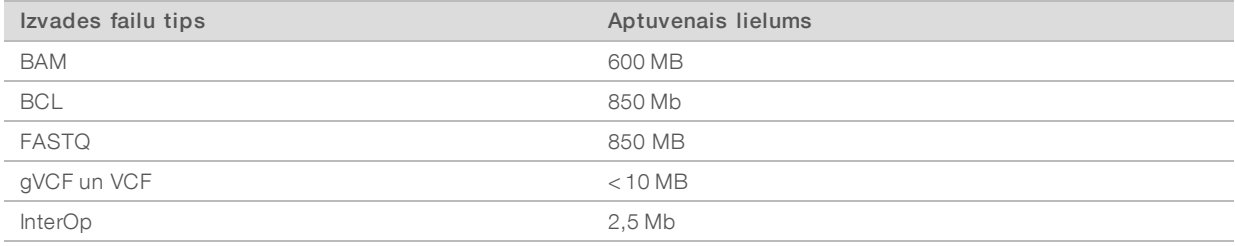

# Tīkla un datora drošība

Tālāk esošajās sadaļās sniegtas vadlīnijas tīkla un datora drošības uzturēšanai.

- <sup>u</sup> Ieteikumus konfigurācijai skatiet sadaļā *[Operētājsistēmas konfigurācija](#page-11-0)* 12. lpp..
- <sup>u</sup> Informāciju par drošības atjauninājumiem, ugunsmūriem un attālās darbvirsmas protokolu (RDP) skatiet *Illumina drošības labākās prakses ceļvedī (publ. Nr. 970-2016-016)*.

### Vadības datora drošība

Vadības dators apvieno Windows programmatūras ierobežojumu politikas (SRP) un lietotāja nodrošināto pretvīrusu programmatūru uzlabotai drošībai. SRP palielina datora uzticamību, integritāti un vadāmību domēnā. Ierobežojot konfigurācijas, var tikt palaistas tikai identificētas lietojumprogrammas.

Ja nepieciešams, izslēdziet vai pārkonfigurējiet SRP. Papildinformāciju skatiet *Sekvencēšanas sistēmas iSeq 100 ceļvedī (dokumenta Nr. 1000000036024)*.

#### Pretvīrusu programmatūra

Instalējiet jūsu izvēlētu pretvīrusu programmatūru, lai aizsargātu iekārtas vadības datoru no vīrusiem. Sīkāku informācija par sistēmas darbības uzturēšanu, vienlaikus aizsargājot vadības datoru skatiet *Configuring Virus Scanner Software on Illumina Sequencers (Pub. Nr. 970-2010-006)*.

Lai novērstu datu zudumu un darbības pārtraukumus, konfigurējiet pretvīrusu programmatūru, kā norādīts tālāk.

- <sup>u</sup> Iestatiet pretvīrusu programmatūras jauninājumus tā, lai tie tiktu lejupielādēti (bet ne instalēti) bez lietotāja autorizācijas.
- lestatiet manuālu skenēšanu un skenējiet tikai tad, kad iekārta netiek lietota.
	- <sup>u</sup> Neļaujiet veikt automātisku skenēšanu.
	- <sup>u</sup> Atspējojot automātisko TCP/IP nosūtīto un saņemto pakešu skenēšanu, saite ir būtiska. Antivīrusu portu skenēšana var traucēt iekšējo sistēmu komunikāciju.
- Atjaunināt nedrīkst iekārtas darbības laikā.
	- <sup>u</sup> Atjauniniet tikai tad, kad iekārta nedarbojas un kad ir droši atsāknēt vadības datoru.
	- <sup>u</sup> Datoru nedrīkst automātiski atsāknēt, kad notiek atjaunināšana.
- Atslēdziet lietojumprogrammas direktoriju (C:\Illumina) un datu direktoriju (D:\SequencingRuns) no jebkuras reālā laika failu sistēmas aizsardzības.
- <sup>u</sup> Izslēdziet programmatūru Windows Defender. Šis produkts var ietekmēt Illumina programmatūras izmantotos operētājsistēmas resursus.

### Atbilstoša lietošana

Iekārtas vadības dators ir paredzēts Illumina sekvencēšanas sistēmu darbināšanai. Kvalitātes un drošības nolūkos nelietojiet to kā universālu datoru. Tīmekļa pārlūkošana, e-pasta skatīšana, dokumentu pārskatīšana un cita veida nevajadzīgas darbības var pasliktināt veiktspēju un izraisīt datu zudumu.

# Tīkla savienojumi

Illumina neuzstāda tīkla savienojumus un nenodrošina tiem tehnisko atbalstu. Pārskatiet tīkla uzturēšanas aktivitātes saistībā ar iespējamiem saderības riskiem, izmantojot sistēmu iSeq 100.

Izmantojiet tālāk sniegtās vadlīnijas, lai uzstādītu un konfigurētu tīkla savienojumu.

- <sup>u</sup> Izmantojiet atsevišķu 1 gigabita savienojumu starp iekārtu un datu pārvaldības sistēmu. Šo savienojumu izveidojiet tieši vai izmantojot tīkla slēdzi.
- <sup>u</sup> Nepieciešamais joslas platums ir 5 Mb/s uz iekārtu iekšējām tīkla augšupielādēm, BaseSpace Sequence Hub tīkla augšupielādēm un iekārtas ekspluatācijas datu augšupielādēm.
- <sup>u</sup> Slēdžiem un citām tīkla iekārtām jābūt minimālajam savienojuma ātrumam, kas ir 1 gigabits sekundē. Kopējais jebkura slēdža lietojums nedrīkst pārsniegt nominālo ātrumu.
	- <sup>u</sup> Aprēķiniet katra tīkla slēdža darba slodzes kopējo kapacitāti. Kapacitāti var ietekmēt pievienoto iekārtu un palīgaprīkojuma, piemēram, printeru, skaits.
	- $\triangleright$  Ja iekārta darbojas sarežģītā tīkla vidē, izmantojiet vadības slēdžus. Mazāk sarežģītā vidē, kurā ir maz ierīču tīklā, vadības slēdži nav nepieciešami.
- <sup>u</sup> Kabeļu kategorijai ir jābūt CAT-5e vai augstākai. Piegādes kastes komplektācijā ir iekļauts ekranēts CAT-5e tīkla kabelis, kas ir 3 metrus (9,8 pēdas) garš.
- <sup>u</sup> Ja iespējams, izolējiet sekvencēšanas datplūsmu no pārējās tīkla datplūsmas.
- ▶ iSeq 100 sistēmas konfigurēšana izmantošanai ar starpniekserveri ir atkarīga no jūsu tīkla unikālās iestatīšanas. Instrukcijas skatiet *Sekvencēšanas sistēmas iSeq 100 ceļvedī (dokumenta Nr. 1000000036024)*.

# Vadības datora savienojumi

Vadības datoram ir divi tīkla saskarnes savienojumi. Viens ir paredzēts ārējā tīkla komunikācijai. Otrs — tikai iekšējai sistēmas komunikācijai. *Neatspējojiet iekšējās komunikācijas savienojumu.*

Sistēma iegūst IP adresi no viesošanas tīkla, izmantojot dinamisko resursdatora konfigurācijas protokolu (DHCP). Varat arī izvēlēties statisko adresi no Windows tīkla iestatījumiem.

#### Izejošie savienojumi

Tālāk esošajā tabulā norādīti vadības datora izejošie tīkla porti. MAC adrese, kas nodrošina piekļuvi tīklam Ethernet un Wi-Fi, ir specifiski piemērota iekārtai, un to nav iespējams nodrošināt pirms iekārtas piegādes.

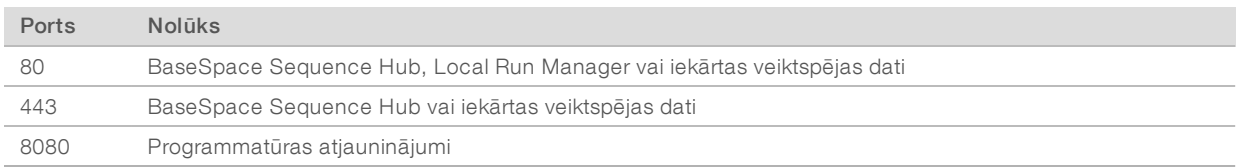

# BaseSpace Sequence Hub domēni

Izmantojot tālāk norādītos domēnus, no universālā kopēšanas pakalpojuma var piekļūt BaseSpace Sequence Hub un Illumina Proactive. Dažās uzņēmumu adresēs ir ietverts lietotāja definēts domēna lauks. Šis pielāgotais lauks ir rezervēts domēnam {domain}.

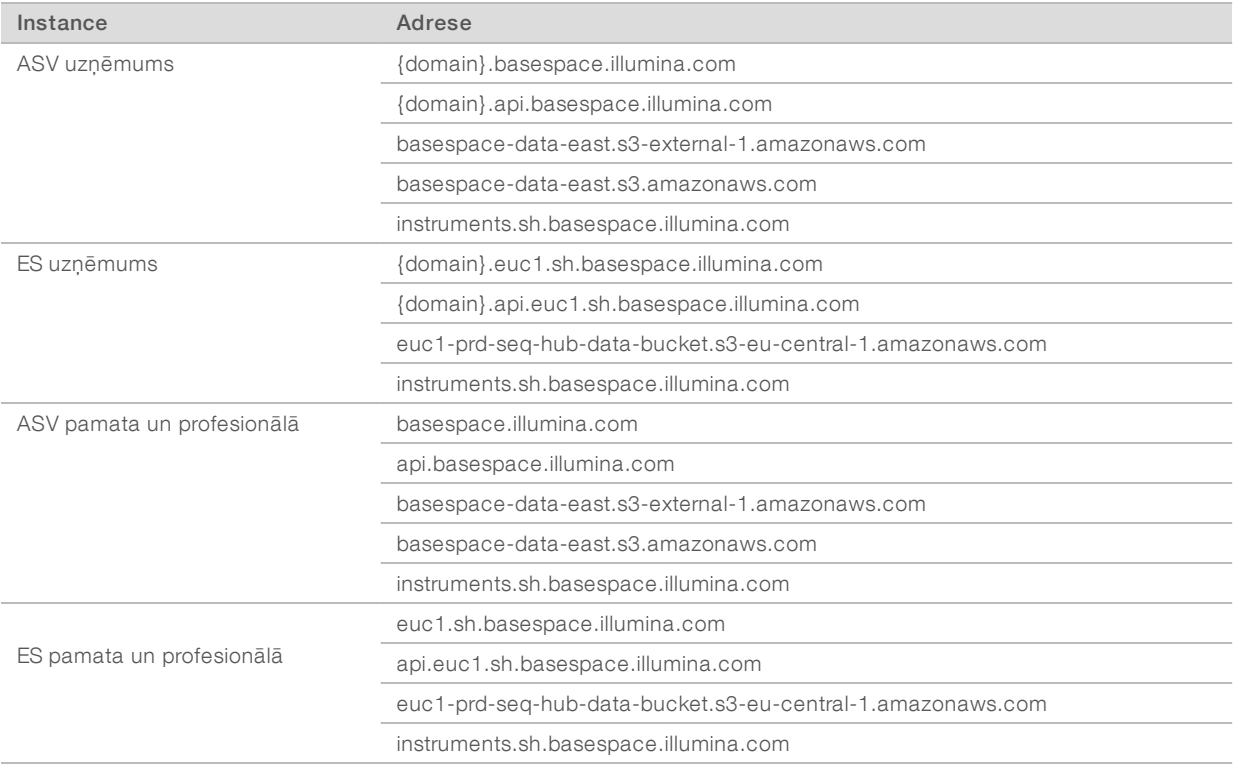

# <span id="page-11-0"></span>Operētājsistēmas konfigurācija

Pirms piegādes Illumina sistēmas tiek pārbaudītas un apstiprinātas, lai tās darbotos saskaņā ar savām specifikācijām. Iestatījumu mainīšana pēc instalēšanas var radīt veiktspējas traucējumus vai drošības riskus. Tālāk sniegtie ieteikumi mazina operētājsistēmas veiktspējas un drošības riskus:

- <sup>u</sup> Izveidojiet paroles, kuru garums ir vismaz 10 rakstzīmes un atbilst vietējām politikām. *Reģistrējiet izmantoto paroli.*
	- <sup>u</sup> Illumina nesaglabā klientu pieteikšanās akreditācijas datus, un nezināmas paroles nevar atiestatīt.
	- $\triangleright$  Nezināmas paroles izmantošanai ir jāatjauno sistēma uz rūpnīcas noklusējuma iestatījumiem. Šī atjaunošana noņem visus datus no sistēmas un rada dīkstāvi.
- Lietojiet administratora kontu, tikai lai veiktu sistēmas atjauninājumus un citas darbības, ko veic IT personāls. Pārējām funkcijām izmantojiet lietotāja kontu.
- <sup>u</sup> Ja sistēmas programmatūra darbojas nepareizi, sazinieties ar IT administratoru par iespējamiem grupas politikas objekta (GPO) traucējumiem. Kad savienojat ar domēnu ar GPO, daži iestatījumi var ietekmēt operētājsistēmu vai iekārtas programmatūru.
- ▶ Izslēdziet RDP un izmantojiet Windows ugunsmūri vai tīkla ugunsmūri (aparatūru vai programmatūru).
- <sup>u</sup> Izslēdziet Windows automātisko atjaunināšanu.

### Windows atjauninājumi

Lai kontrolētu vadības datora konfigurāciju un darbību un nodrošinātu stabilāku darbības vidi, noklusējuma operētājsistēmas Windows atjauninājumi ir izslēgti. Sistēmas atjauninājumi netiek atbalstīti, jo tie var apdraudēt operētājsistēmas vidi.

Tālāk norādītas alternatīvas Windows atjauninājumu ieslēgšanai.

- <sup>u</sup> Spēcīgāks ugunsmūris un tīkla izolācija (virtuālais LAN).
- <sup>u</sup> Tīklam pievienotās krātuves (NAS) tīkla izolācija, kas atļauj datu sinhronizēšanu ar tīklu.
- Lokāla USB krātuve.
- <sup>u</sup> Izvairīšanās no vadības datora nepareizas izmantošanas un atbilstošas un atļautas vadības nodrošināšana.

# Trešo pušu programmatūra

Illumina atbalsta tikai uzstādīšanas laikā nodrošināto programmatūru.

Chrome, Java, Box un citas trešo pušu programmatūras nav pārbaudītas un var traucēt veiktspēju un drošību. Piemēram, RoboCopy pārtrauc straumēšanu, kas tiek veikta ar vadības programmatūras komplektu. Pārtraukuma rezultātā sekvencēšanas dati var tikt bojāti vai pazust.

# <span id="page-12-0"></span>Lietotāja nodrošināti palīgmateriāli un aprīkojums

Tālāk norādītie lietotāja nodrošinātie palīgmateriāli un aprīkojums tiek izmantoti sekvencēšanai, sistēmas apkopei un problēmu novēršanai. Papildinformāciju par šiem procesiem skatiet *Sekvencēšanas sistēmas iSeq 100 ceļvedī (dokumenta Nr. 1000000036024)*.

# Palīgmateriāli sekvencēšanai

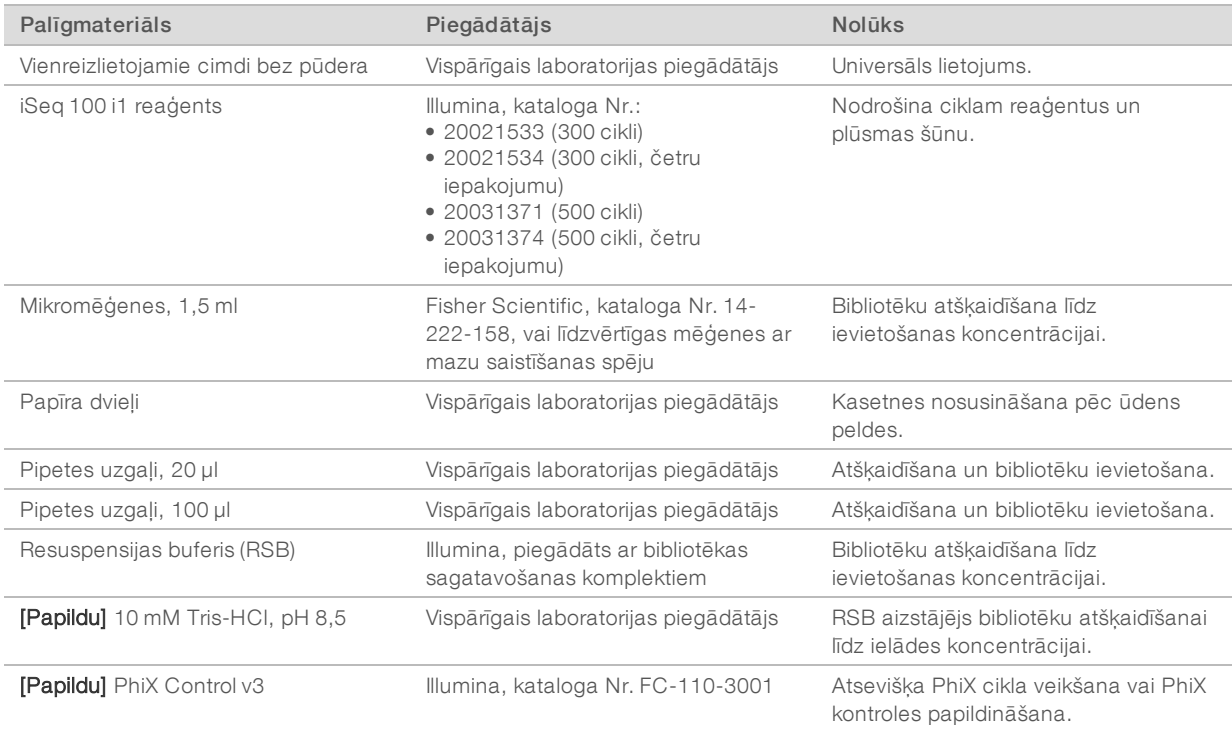

# Palīgmateriāli apkopei un problēmu novēršanai

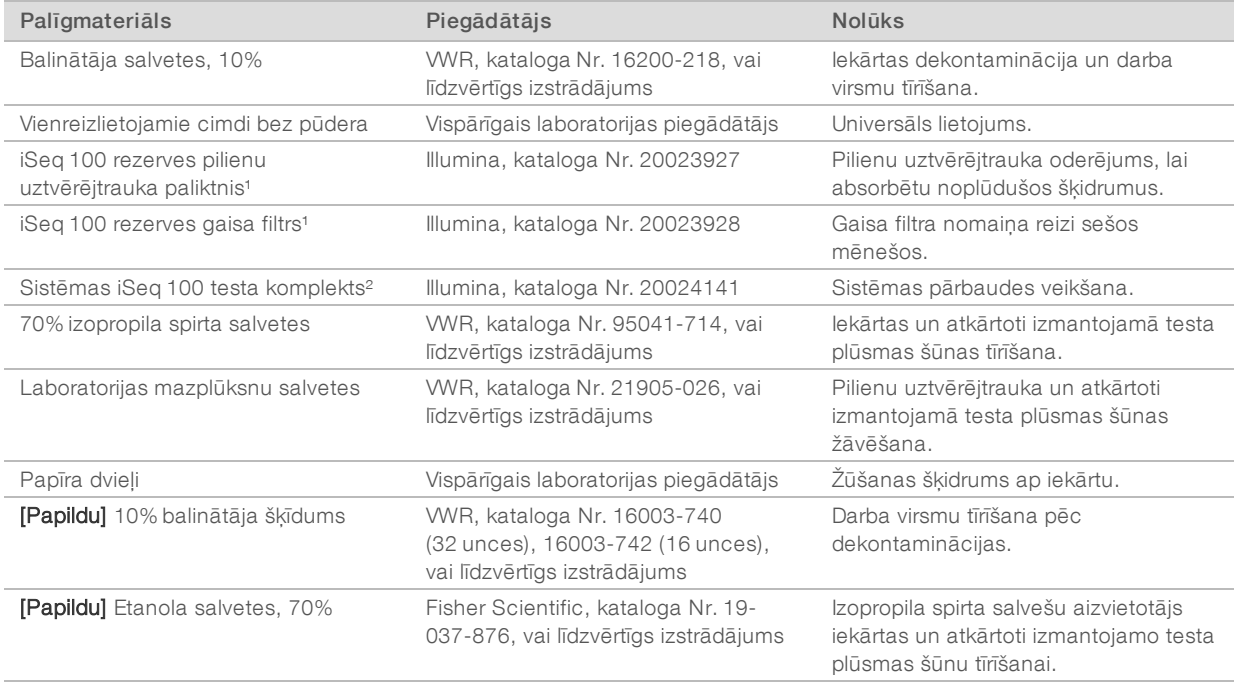

1 lekārta ir aprīkota ar vienu uzstādīto un vienu rezerves daļu. Kad garantijas laiks ir beidzies, rezerves daļas jānodrošina lietotājam. Glabājiet iepakojumā līdz lietošanai.

² Aizvieto atkārtoti izmantojamos testa komponentus, kas piegādāti ar iekārtu, kad to termiņš beidzas pēc 5 gadiem vai 36 izmantošanas reizēm.

#### Dokuments Nr. 1000000035337 v05 LAV

Tikai pētniecības nolūkiem. Nav izmantojams diagnostikas procedūrās.

# Aprīkojums

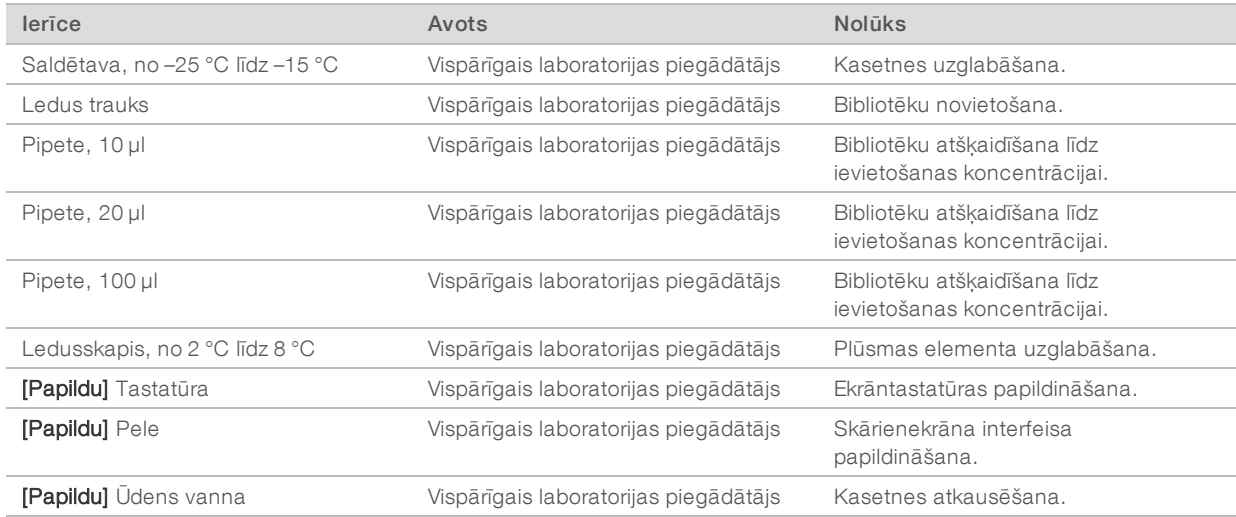

# <span id="page-15-0"></span>Pārskatījumu vēsture

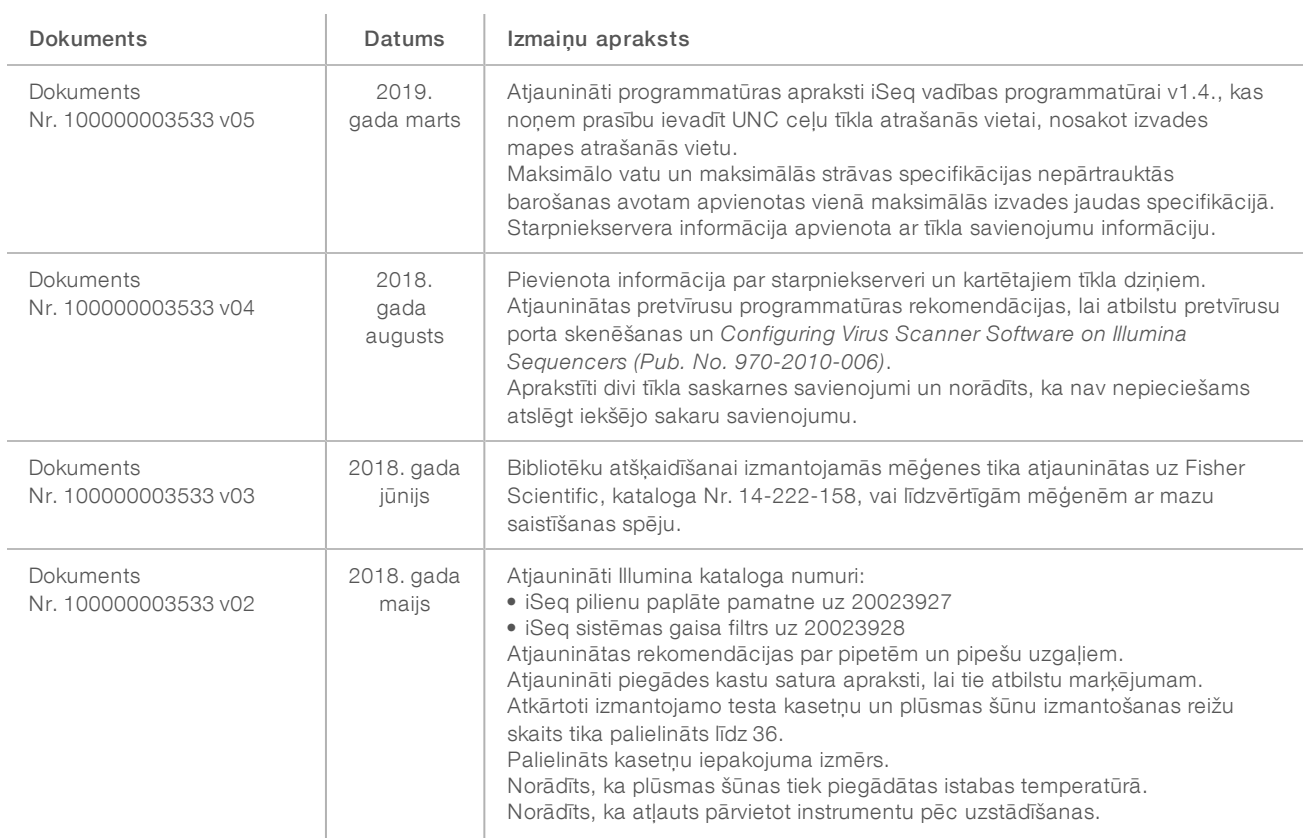

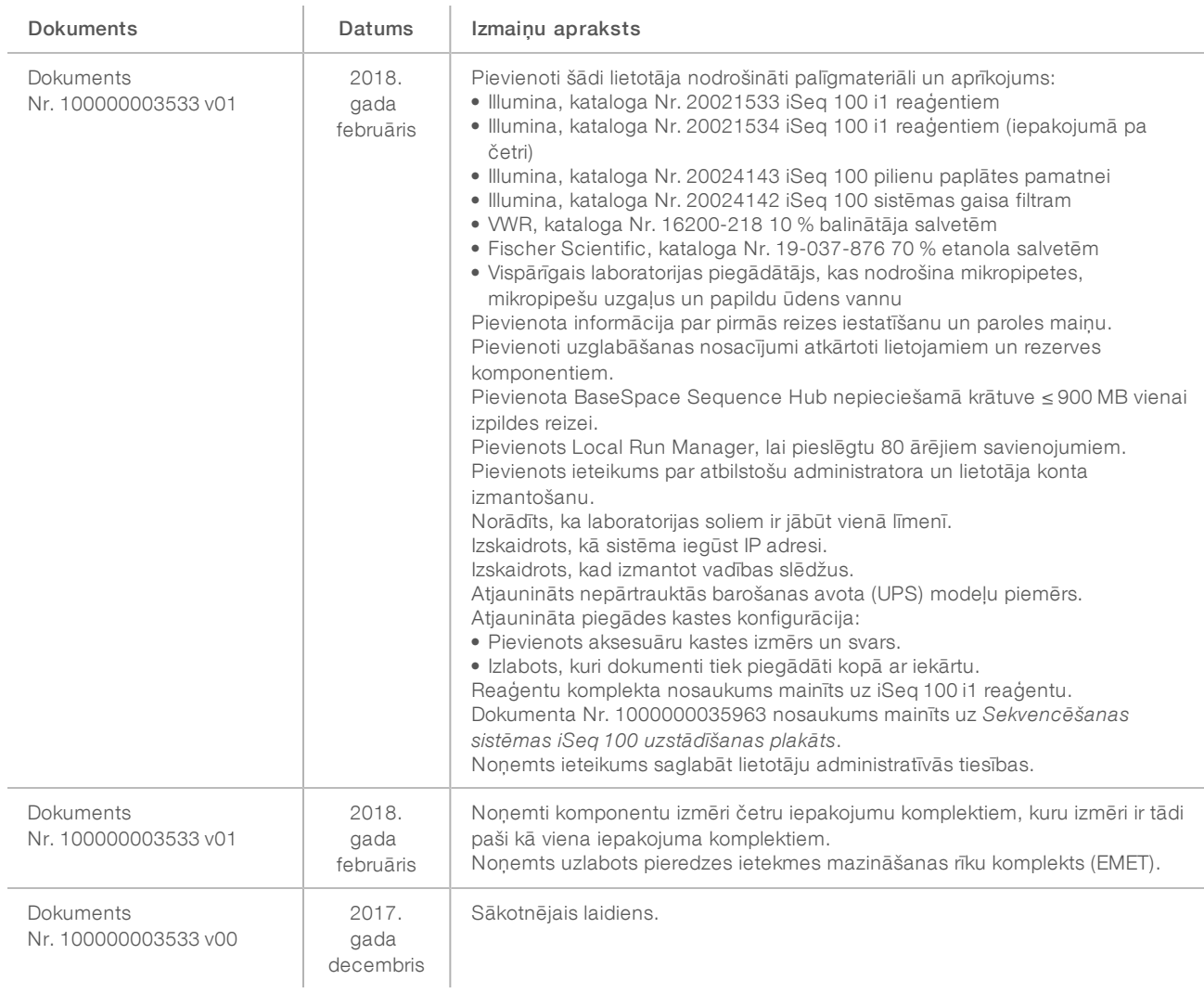

# <span id="page-17-0"></span>Tehniskā palīdzība

Lai saņemtu tehnisko palīdzību, sazinieties ar Illumina tehniskā atbalsta dienestu.

Timekļa vietne: [www.illumina.com](http://www.illumina.com/)<br>E-pasta adrese: techsupport@illumi [techsupport@illumina.com](mailto:techsupport@illumina.com)

Illumina klientu atbalsta dienesta tālruņa numuri

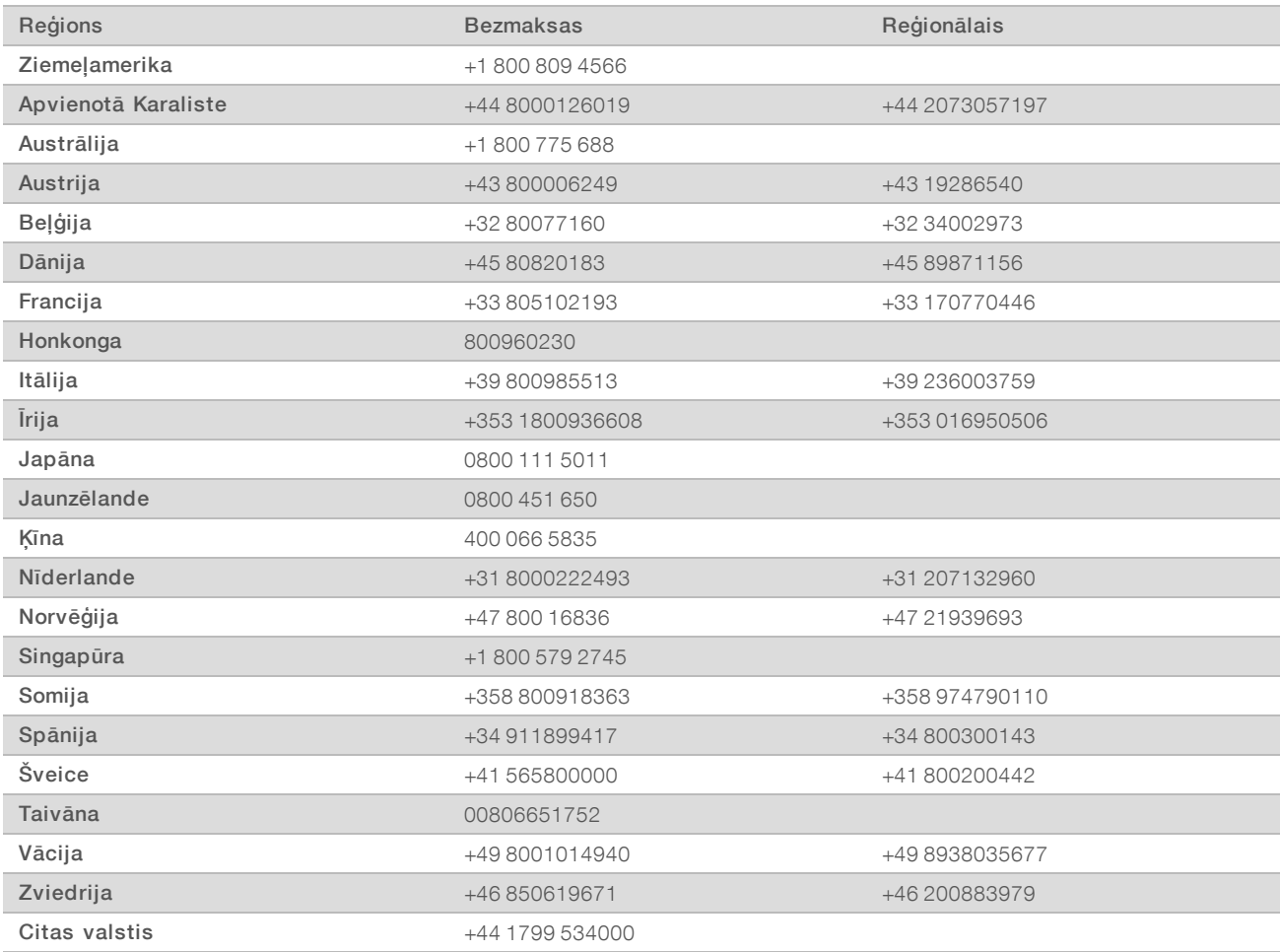

Drošības datu lapas (DDL) — pieejamas Illumina tīmekļa vietnē: [support.illumina.com/sds.html.](http://support.illumina.com/sds.html)

Produkta dokumentācija — pieejama lejupielādei PDF formātā Illumina tīmekļa vietnē. Dodieties uz vietni [support.illumina.com,](http://www.illumina.com/support.ilmn) atlasiet produktu un pēc tam atlasiet Dokumentācija un literatūra.

# **AAA**

Illumina 5200 Illumina Way San Diego, California 92122, ASV +1.800.809.ILMN (4566) +1.858.202.4566 (ārpus Ziemeļamerikas) techsupport@illumina.com www.illumina.com

Tikai pētniecības nolūkiem. Nav izmantojams diagnostikas procedūrās.

© 2019 Illumina, Inc. Visas tiesības paturētas.

# illumına